# How to Set Tidal Sleep Timer

Wonder how to set a sleep timer for Tidal music? Please never miss this post and you will find several methods to get that.

n n

| Difficulté Très facile Durée 3 minute(s)           | Catégories Machines & Outils, Musique & Sons |
|----------------------------------------------------|----------------------------------------------|
| Coût 0 USD (\$)                                    |                                              |
| Sommaire                                           |                                              |
| Introduction                                       |                                              |
| Video d'introduction                               |                                              |
| Étape 1 - Set Sleep Timer for Tidal on Android     |                                              |
| Étape 2 - Set Sleep Timer for Tidal on iPhone      |                                              |
| Étape 3 - Set Sleep Timer for Tidal on Windows     |                                              |
| Étape 4 - Set Sleep Timer for Tidal on Mac         |                                              |
| Étape 5 - Set Sleep Timer for Tidal on Sonos       |                                              |
| Étape 6 - Set Sleep Timer for Tidal on All Devices |                                              |
| Notes et références                                |                                              |
| Commentaires                                       |                                              |
|                                                    |                                              |

## Introduction

A sleep timer is a convenient function on many music apps such as Spotify, Amazon Music, YouTube Music, etc. But Tidal does not have such a feature now, so a lot of users are thinking of switching from Tidal to other music platforms where a sleep timer is allowed. Fortunately, except for the native sleep timer feature on the Tidal app, you can give other ways a shot. Please read on.

### Matériaux

Outils

### Étape 1 - Set Sleep Timer for Tidal on Android

If you are using an Android phone, you need to install a professional Sleep Timer app from the Google Play store on your Android device and then create a sleep timer according to your needs. Now, look at the steps below.

**Step 1.** Download 'Sleep Timer (Turn music off)' on your Android from Google Play.

**Step 2.** Launch the app and tap on the three vertical dots in the top right corner of the home screen.

**Step 3.** On the **Setting** menu, click '**Player to launch on start**' and select '**Tida**l' from the app list.

**Step 4.** Go back to the **Settings** menu and then choose '**On sleep**' > '**Perform action**' to personalize details of the sleep timer for Tidal music.

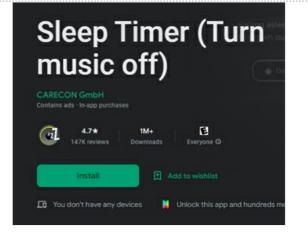

### Étape 2 - Set Sleep Timer for Tidal on iPhone

The built-in Clock app on iPhone includes a sleep timer feature for all apps. Without needing to install extra apps, the Tidal music will pause after the time you set on the Clock app gets over.

**Step 1.** On the Clock app, select the bottom-right '**Timer**' option. **Step 2.** Swipe down or up on the time wheels to choose the period you want to play Tidal music.

**Step 3.** Then touch '**When Time Ends**' > '**Stop Playing**' and hit the '**Set**' button to apply the option.

**Step 4.** When you go to sleep, play Tidal songs and click on the green '**Start**' tab on Block to enjoy Tidal music without worries about Tidal stopping when the screen is off or Tidal remaining all night.

**Note:** If you get Siri enabled on your iPhone or Mac, you can use the voice assistant Siri to set a timer for sleeping with Tidal music. Just say "**Hey Siri, set a timer for 15 minutes**". Then the Tidal music will pause automatically after 15 minutes.

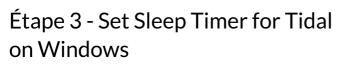

For Windows users, the sleep mode on Windows settings will contribute to controlling the time for playing Tidal songs after you fall asleep.

**Step 1**. Press the **Windows** shortcut key and select the **gear** icon to enter the **Settings** interface of the PC. Then, select the "**System**" option.

Step 2. From the left-hand sidebar, choose 'Power & Sleep'.

**Step 3.** On the new window, you can configure the period for using your PC before it goes to sleep. The Tidal app will also get into sleep mode when the time is end.

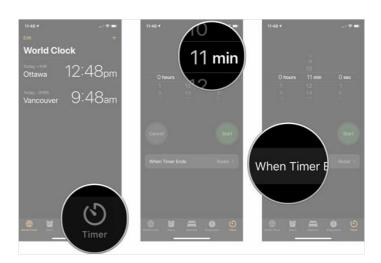

#### Power & sleep A Home Find a settin Screen On battery power, turn off after System 5 minutes Display When plugged in, turn off after 40 5 minutes Notifications & actio Sleep On battery po er, PC goes to sleep after O Power & clea 10 minutes When plugged in, PC goes to sleep afte 10 minutes B Tablet mode H Multitasking Save energy and battery life

### Étape 4 - Set Sleep Timer for Tidal on Mac

Likewise, it is possible to make Tidal playing music within a limited time a reality by modifying the options from system preferences on Mac.

Step 1. Click on the top-left Apple icon to draw down the menu.

Step 2. Choose 'System Preferences' from the menu.

Step 3. Select 'Energy Saver' > 'Power Adapter'.

**Step 4.** On the new window, you can customize the time length for playing Tidal music by sliding on the bar alongside '**Turn display off after**'.

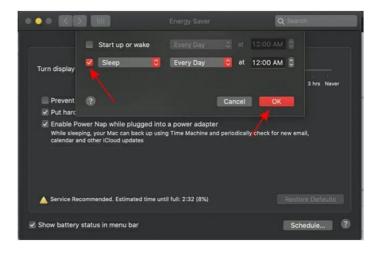

### Étape 5 - Set Sleep Timer for Tidal on Sonos

If you prefer to stream Tidal tracks on your purchased speakers or streamers such as Sonos, the built-in Google Assistant will be a great tool to set a Tidal sleep timer. Just use voice commands to make Sonos create a timer for sleeping with Tidal music playing and ending at a certain time, like using Siri on iPhone and Mac. Alternatively, go to the Sonos app, tap on the bottom 'Sleep Timer' option, and choose the period you want.

| Sleep Timer (Off)                              |       |
|------------------------------------------------|-------|
| Choose a sleep timer duration for<br>"Office": |       |
| Off                                            |       |
| 15 minutes                                     |       |
| 30 minutes                                     |       |
| 45 minutes                                     |       |
| 1 hour                                         |       |
| 2 hours                                        |       |
|                                                |       |
| () Sleep Timer                                 | Alarm |

# Étape 6 - Set Sleep Timer for Tidal on All Devices

Do you want to hear the immersive tunes from Tidal without a Wi-Fi connection when you sleep? This way, you can play Tidal music on Google Home and other smart portable speakers or devices, which gives you better listening and sleep environment. What you need is to download Tidal tracks by using a third-party downloader. Here, we highly recommend AudFree Tidal Music Converter, a multipurpose software designed for all Tidal users. Whether you have subscribed to Tidal HiFi/HiFi Plus or not, it enables you to download Tidal songs, playlists, albums, podcasts, etc. as permanent local files. Beyond that, with expert conversion technology, this powerful gadget is capable of converting and exporting Tidal music into a variety of plain formats including MP3, AAC, WAV, FLAC, M4A, and M4B. Amid such situations, you are allowed to listen to Tidal music on any device or player at any time.

On top of that, the original sound quality and ID3 tags have been preserved after conversion, offering a great sleep experience in the original playing order.

# Notes et références

To refer the more detailed steps or information, please visit the website: https://www.audfree.com/tidal-music/tidal-sleep-timer.html

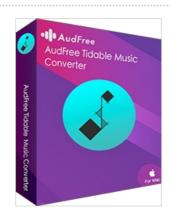